# **Cancer -omics analysis on the ISB-CGC platform**

2020-03-17

Kawther Abdilleh - Bioinformatics Scientist Fabian Seidl - Bioinformatics Scientist Bill Longabaugh - Co-PI ISB-CGC

## **Outline**

- What is ISB-CGC?
- How do users interact with the ISB-CGC platform?
- What resources can be used to interoperate with ISB-CGC?
- What are the policy and security restrictions that users need to know?

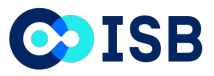

#### **NCI Cancer Research Data Commons Ecosystem**

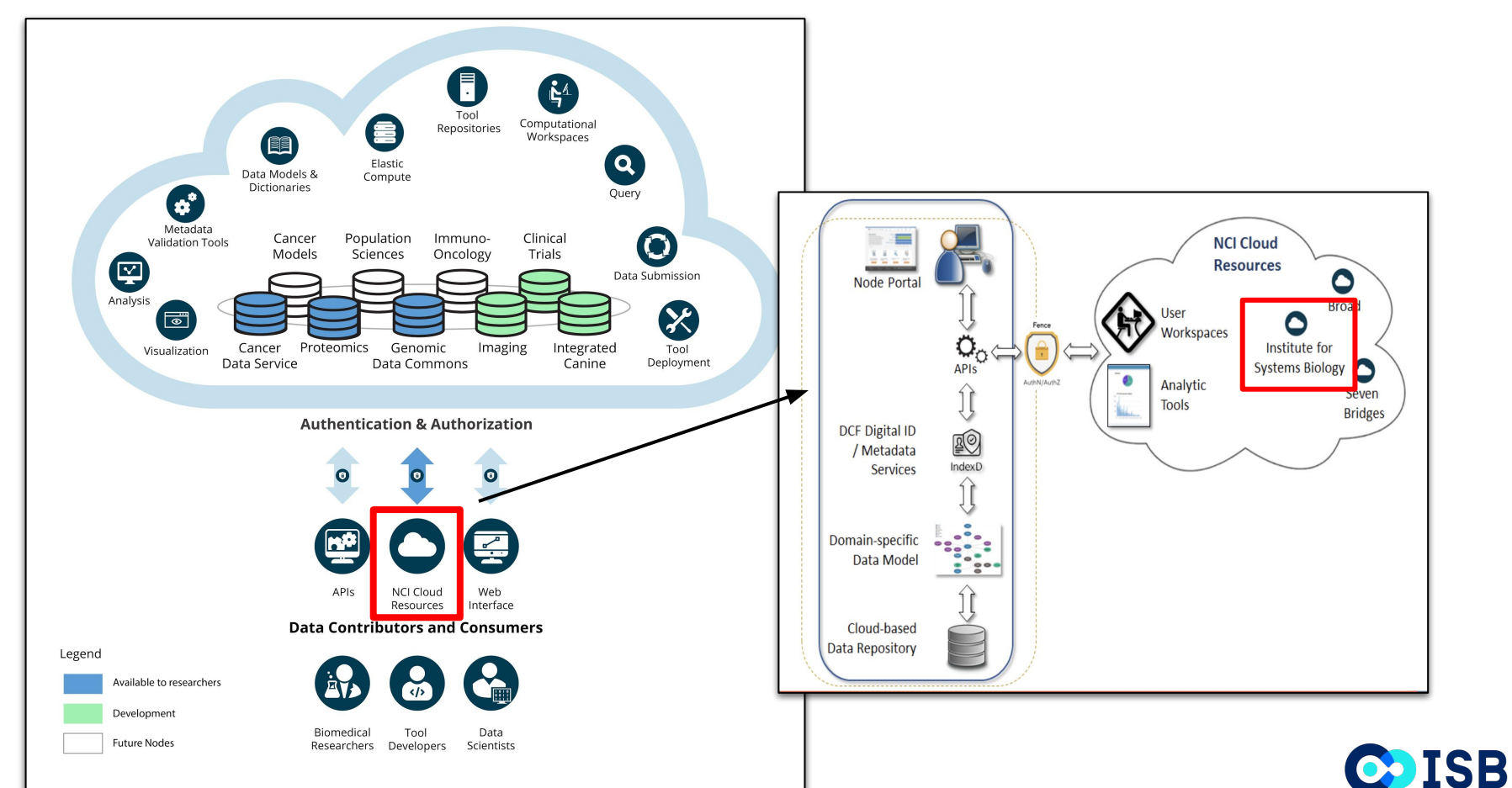

<https://datascience.cancer.gov/data-commons>

## **ISB-CGC is one of the NCI Cloud Resources**

Democratize access to NCI-generated genomic and related data, and to create a cost-effective way to provide scalable computational capacity to the cancer research community.

Provide:

- Access to large genomic data sets without need to download ٠
- Access to popular pipelines and visualization tools
- Ability for researchers to bring their own tools and pipelines to the data  $\bullet$
- Ability for researchers to bring their own data and analyze in combination with existing genomic data
- Workspaces, for researchers to save and share their data and results of analyses

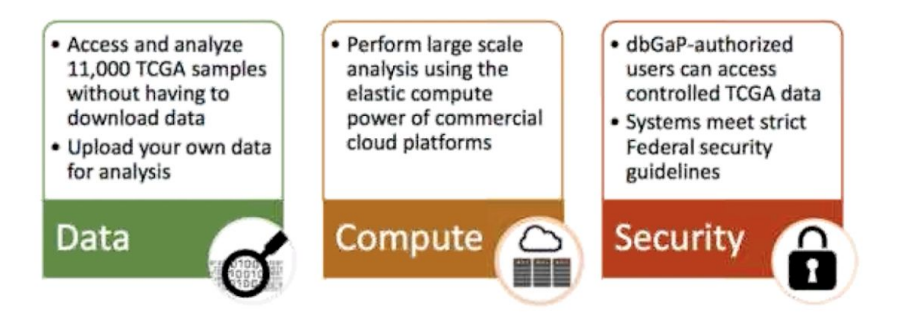

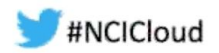

#### **ISB-CGC provides Data as a Service (DaaS) solutions to the rapid growth of cancer data**

Common problems of big data:

- Transfer speeds become bottlenecks with scaling data size
- Availability of data is tenuous
- Data discovery is onerous

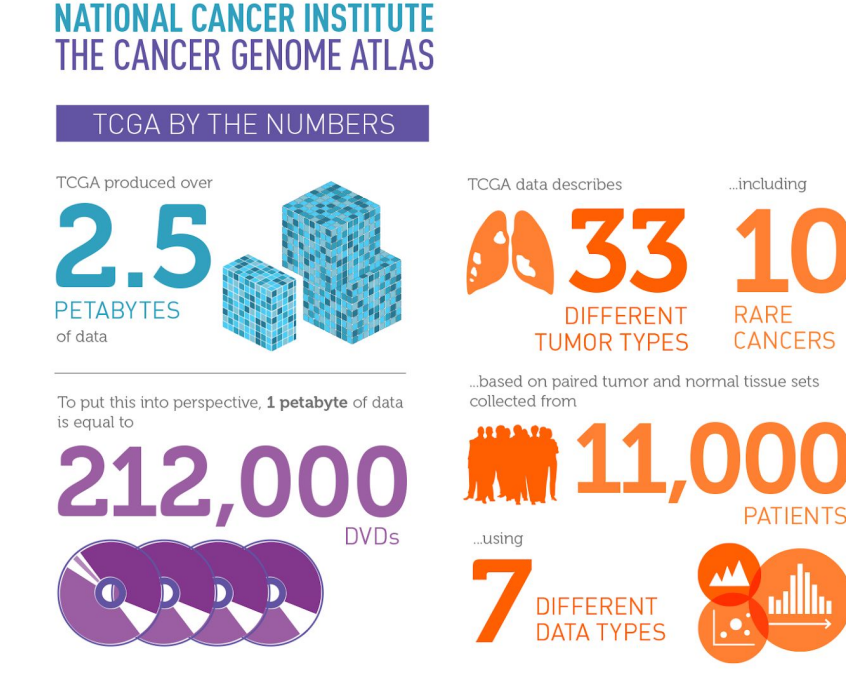

## **Our mission at ISB-CGC**

To make NCI multi-omics cancer data as well as high-performance compute resources available via the Google Cloud Platform through multiple modes:

- Interactive web application for cohort building and data discovery
- Easily accessible and query-able tables for multivariate data analysis
- Advanced pipeline and workflow execution on Google Cloud virtual machines

https://isb-cgc.org

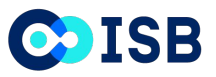

## **Our Approach at ISB-CGC**

- Build an open platform for a broad range of users and use-cases
- Use existing systems to minimize development and maintenance costs
- Leverage the best existing Google tools and technologies
- Collaborate with the research community
- Provide a range of examples and tutorials

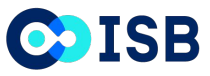

#### **How do users access data on ISB-CGC?**

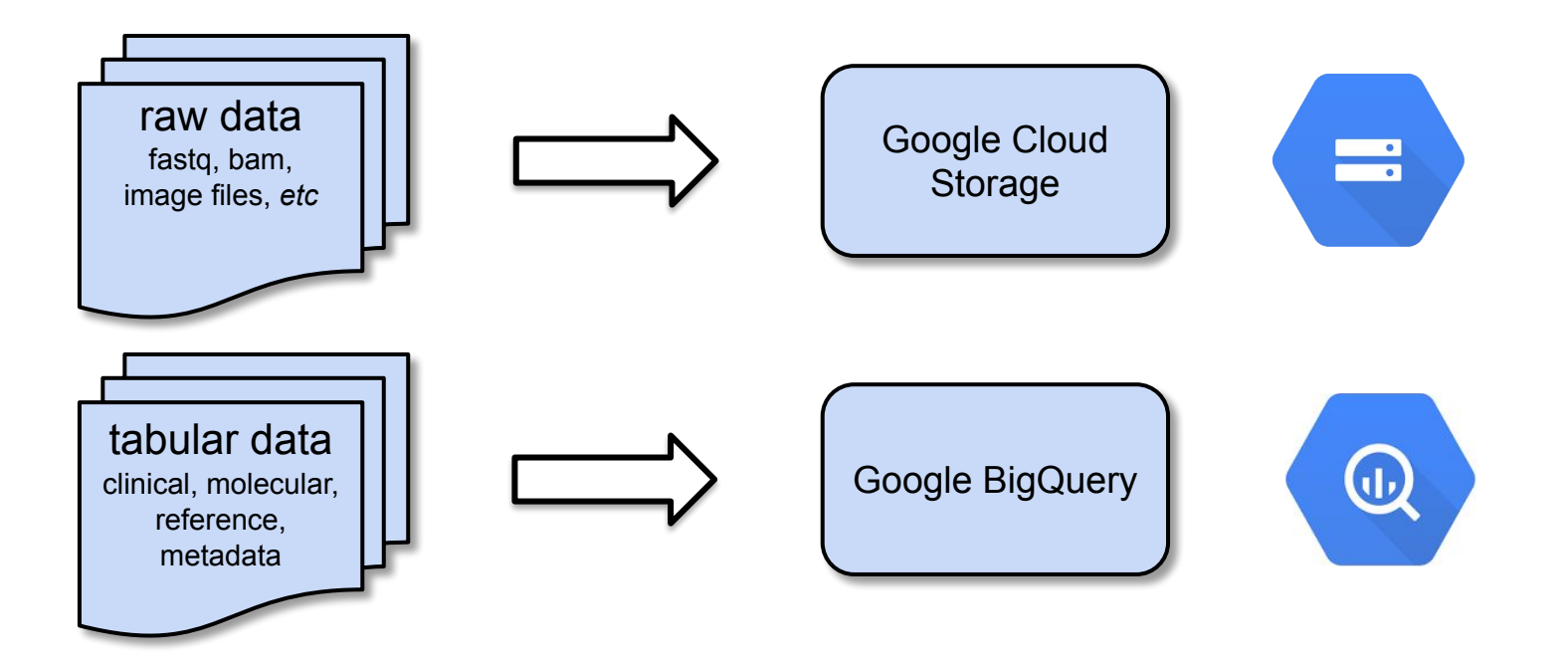

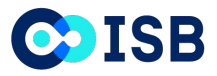

#### **What is Google BigQuery and how does it enable –omics analyses?**

- Cloud-based web service from Google Cloud used for handling and analyzing big data
- In the world of "omics", it can facilitate high-throughput data analysis on the Cloud inexpensively in the following ways:
- **● Storage**:
	- Store the results from large-scale pipelines/workflows in centralized BigQuery tables
	- First **10 GB** of storage per month are free. **\$0.02 per GB** thereafter (e.g. store VCFs, MAFs, tab-delimited files)
- **● Analysis:**
	- Use standard SQL to query large -omics data, the first **TB** of query data is free a month. **\$5.00 per TB** of queries thereafter.
	- Preview or interrogate data without worrying about downloading data file by file
	- Seamlessly integrate BigQuery tables with commonly used data analysis tools including R and Jupyter notebooks

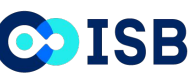

#### **Attributes of Google BigQuery that make it ideal for use in research**

- Columnar database ideal for storing tabular data
- Query speed is automatically scaled by multiprocessing
- Powerful SQL language interface, including user defined functions
- Can join tables based on shared variables

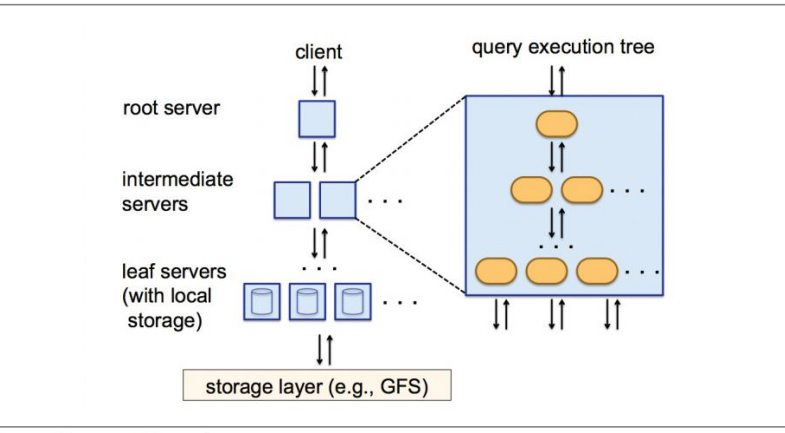

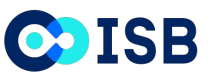

Tree architecture of Dremel

#### **ISB-CGC leverages Google BigQuery to improve accessibility of GDC -omics data**

- >500,000 files for TCGA data alone are hosted by the GDC
- ISB-CGC combines data of a similar type into single BigQuery tables
	- $\circ$  For example:  $\sim$ 150 individual MAF files were combined to generate a single table
- Aggregate tables can be queried cheaply and quickly on the Google Cloud

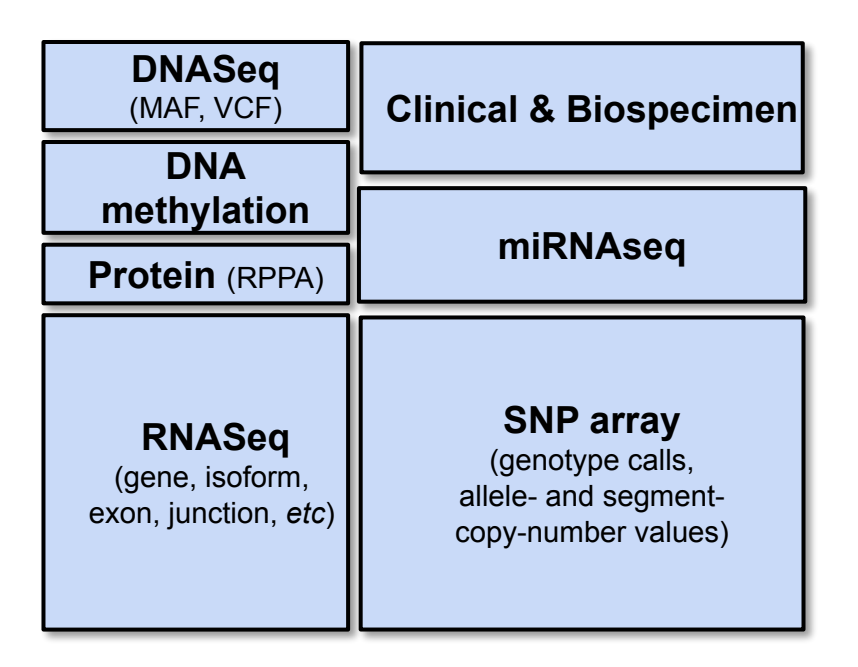

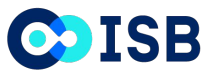

#### **Over 300 open access BigQuery tables hosted by ISB-CGC**

- Derived (analyzed) molecular datasets (**TCGA, TARGET, CCLE**)
	- Expression (RNA, protein), copy number, mutations, methylation, clinical, etc.
- Genomic reference tables
	- **○ PanCancer Atlas, COSMIC, ClinVar, cytoBand, dbSNP, Kaviar, Ensembl, Reactome, Gene Ontology, etc.**
- $\bullet$  Metadata tables
	- Indexes of files, Google Cloud file paths, case ID, etc.

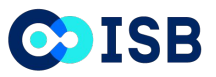

### **Multiple easy avenues for computing on data on ISB-CGC**

ISB-CGC enables full command line access to analyze cloud hosted data via a collection of powerful tools and technologies along with the ability to install your own tools

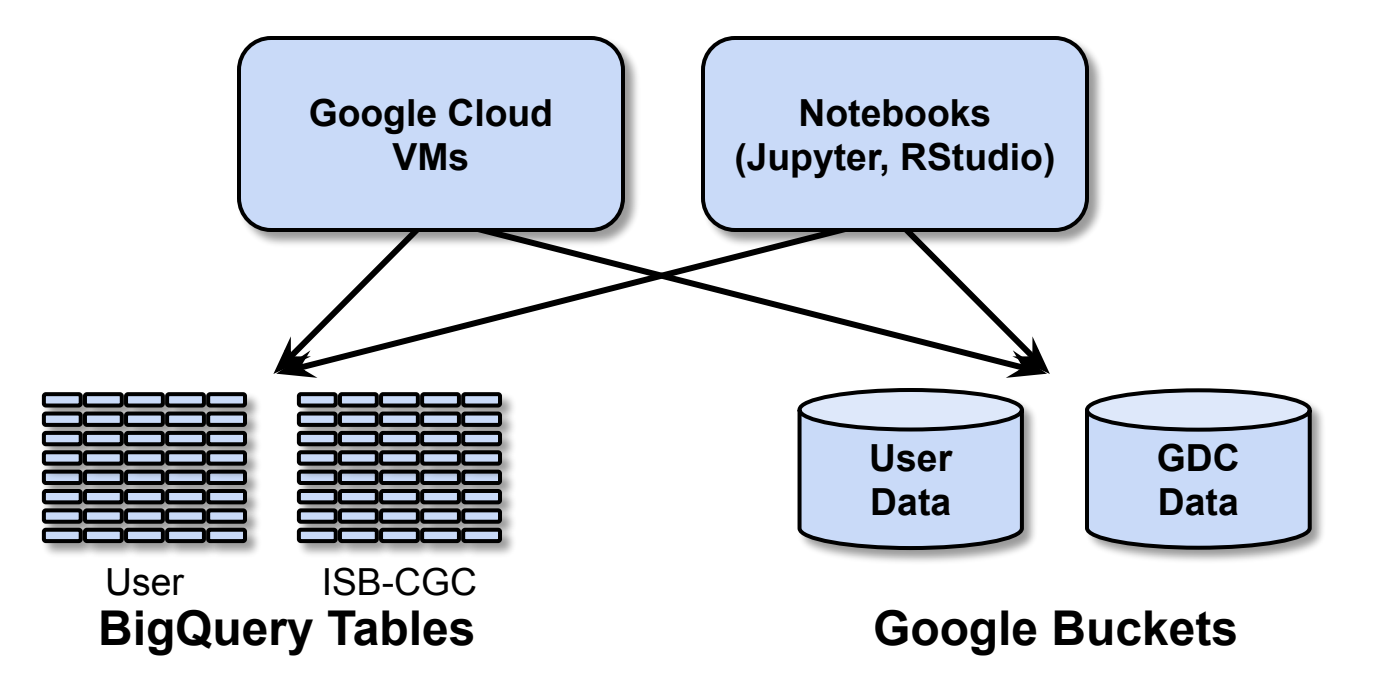

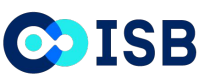

### **Some example use-cases of the three entry points to ISB-CGC**

#### **Interactive web-based exploration**

- Select a subset of TCGA samples based on clinical or molecular characteristics
- Compare one cohort to another
- Upload a small private dataset to analyze in conjunction with TCGA data
- *• etc*…

#### **Direct Command line Access to VMs**

- Test new algorithm on hundreds or thousands of BAM or FASTQ files
- Run novel image segmentation method across whole-slide images
- *• etc*…

#### **Interactive big data exploration and analysis**

- Interactive data exploration in BigQuery
- Use R or Python to perform custom multivariate analyses
- Develop and customize bioinformatics tools and pipelines

*• etc*…

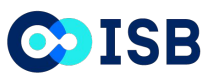

#### **We provide data exploration tools through our web app**

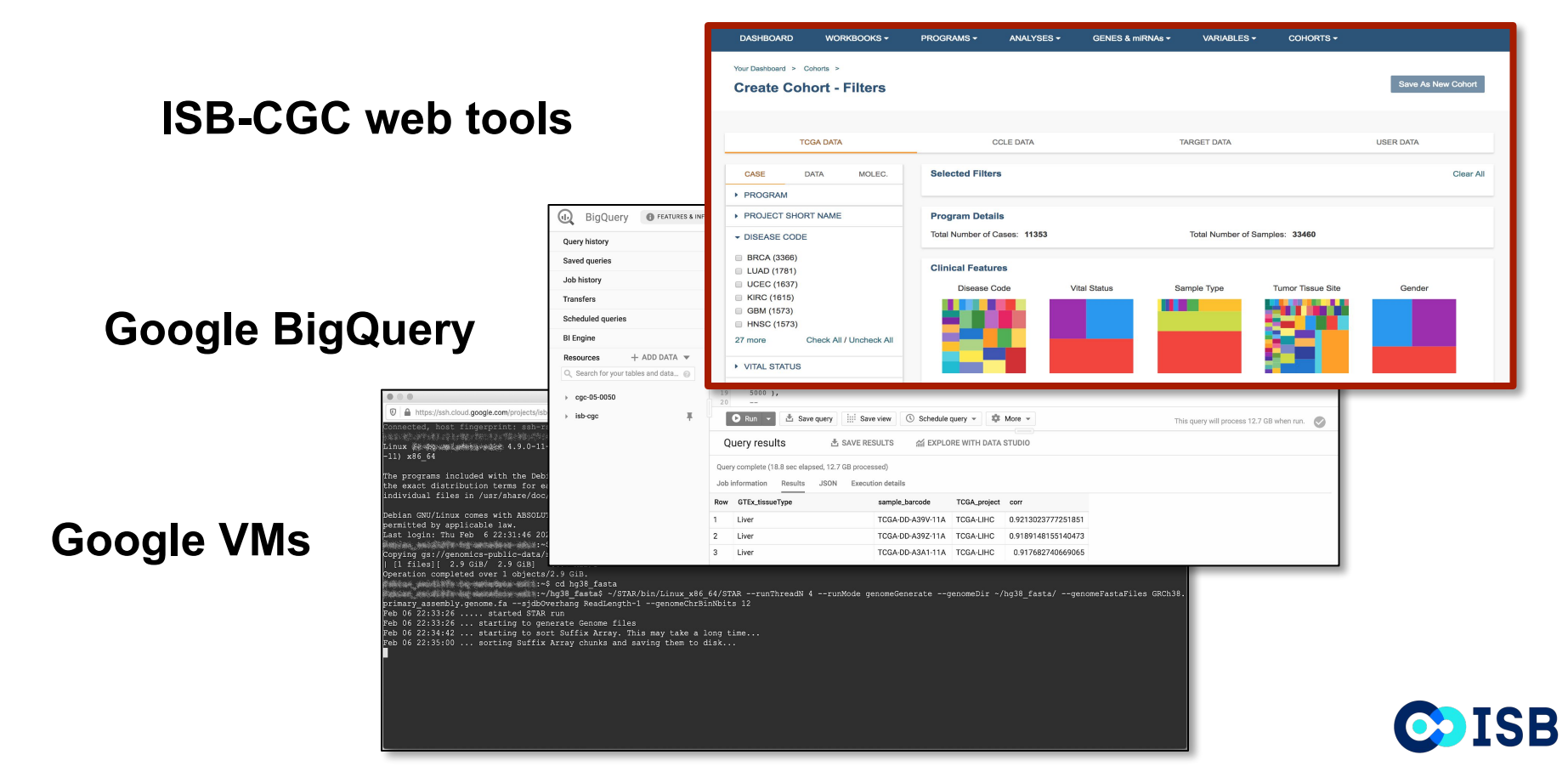

## **Building cohorts using the ISB-CGC web app**

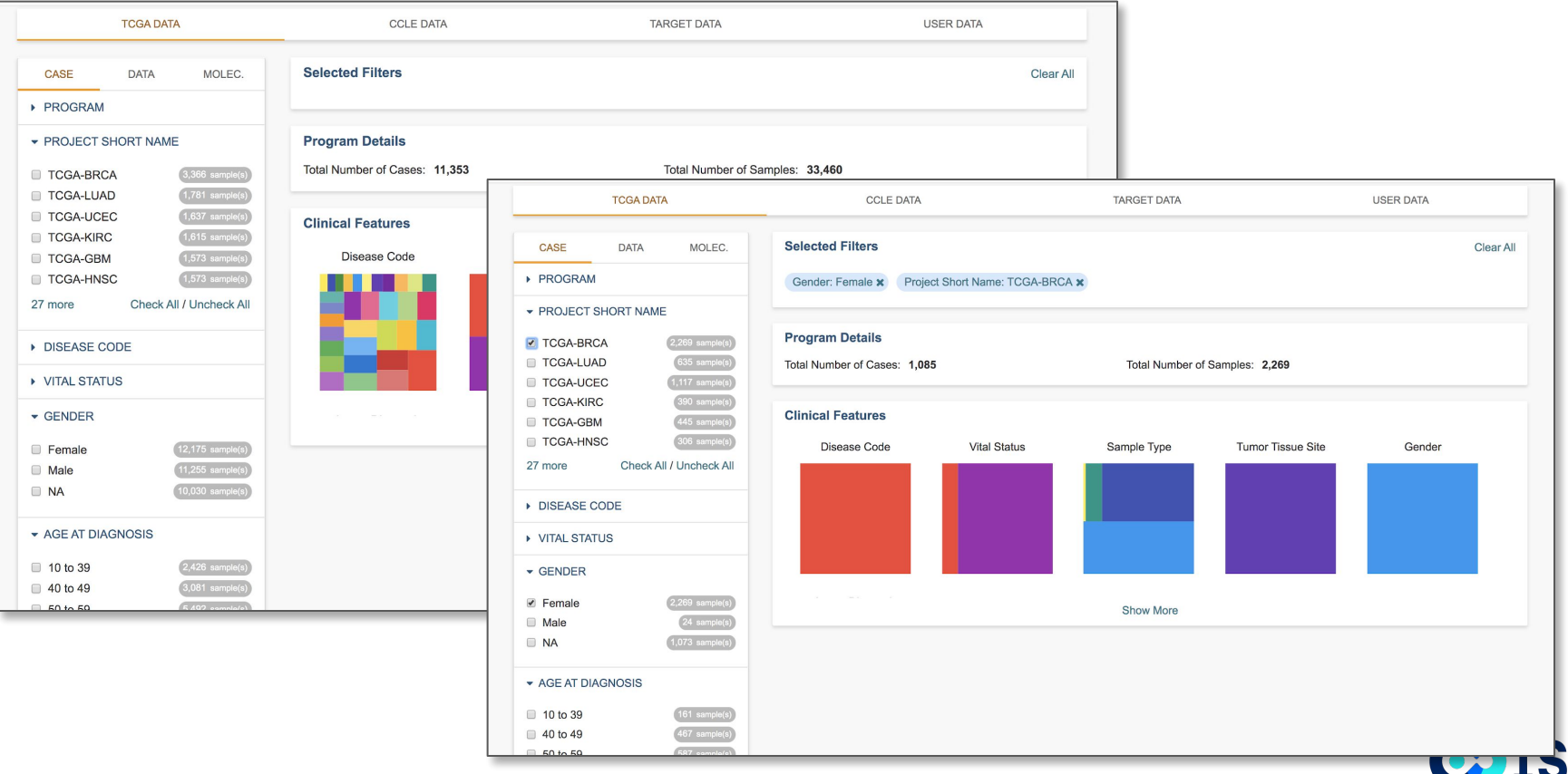

## **ISB-CGC: Interactive Apps**

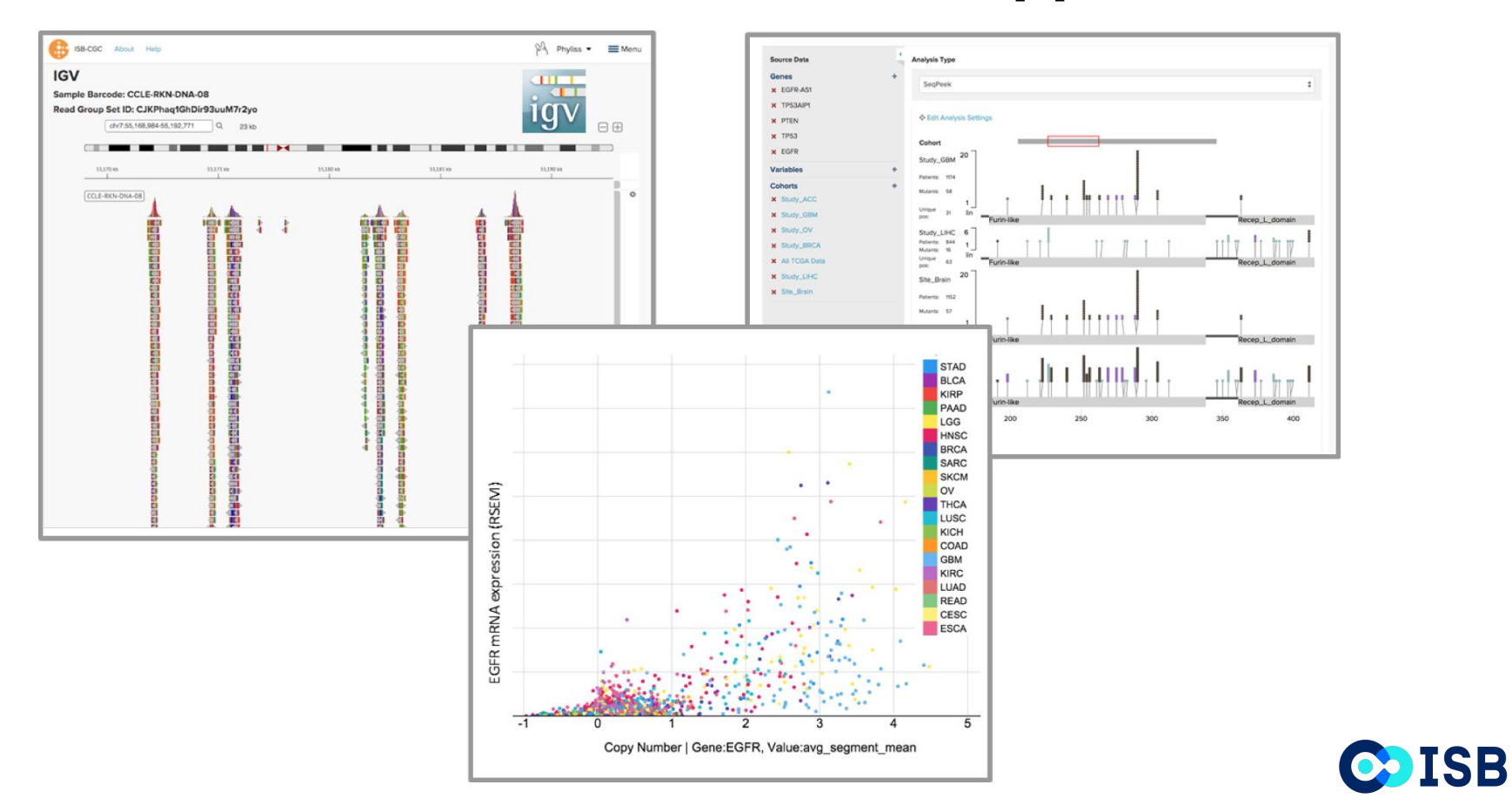

#### **Integrated visualization methods for Big Data**

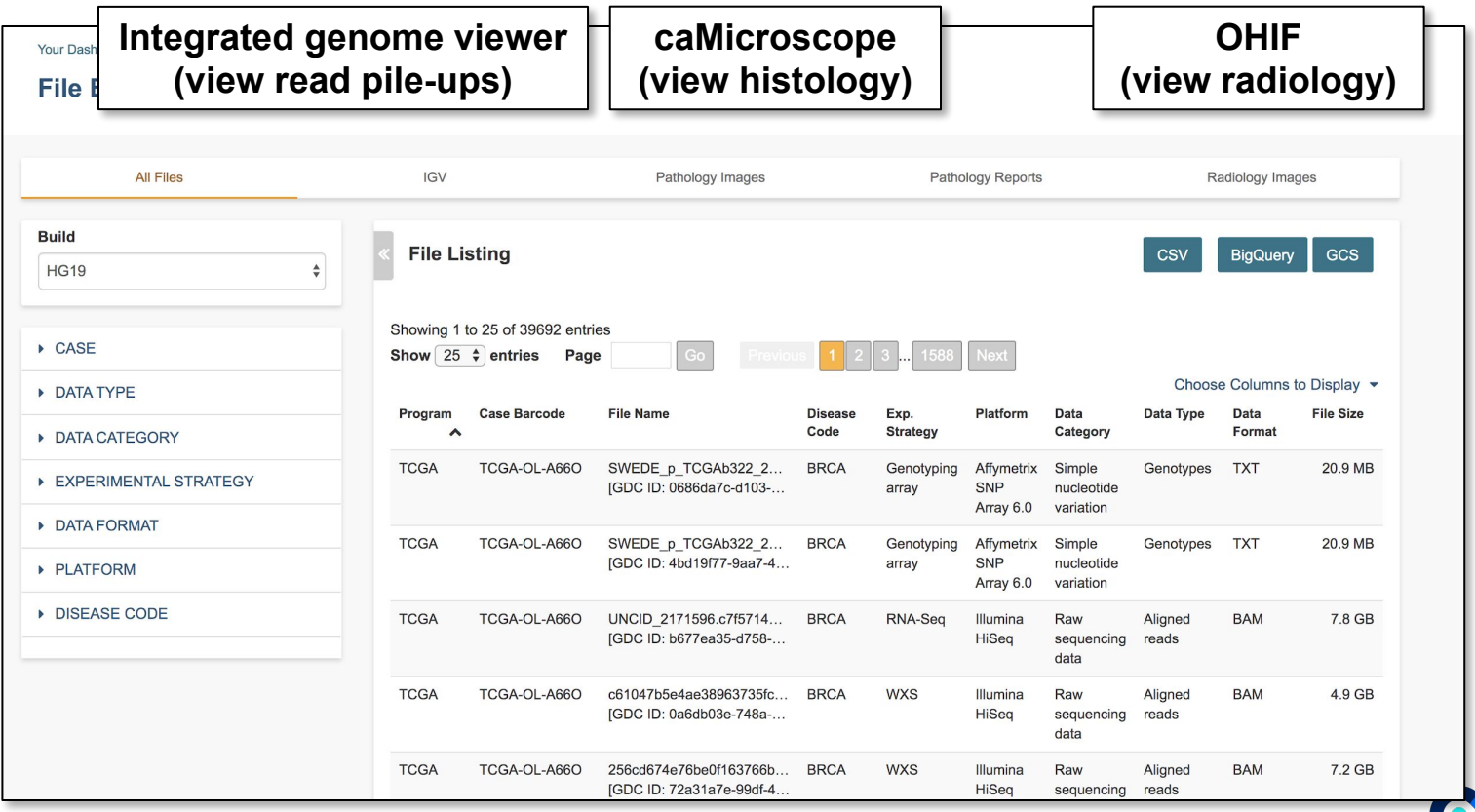

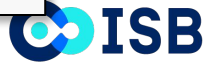

## **ISB-CGC: Interactive image viewers**

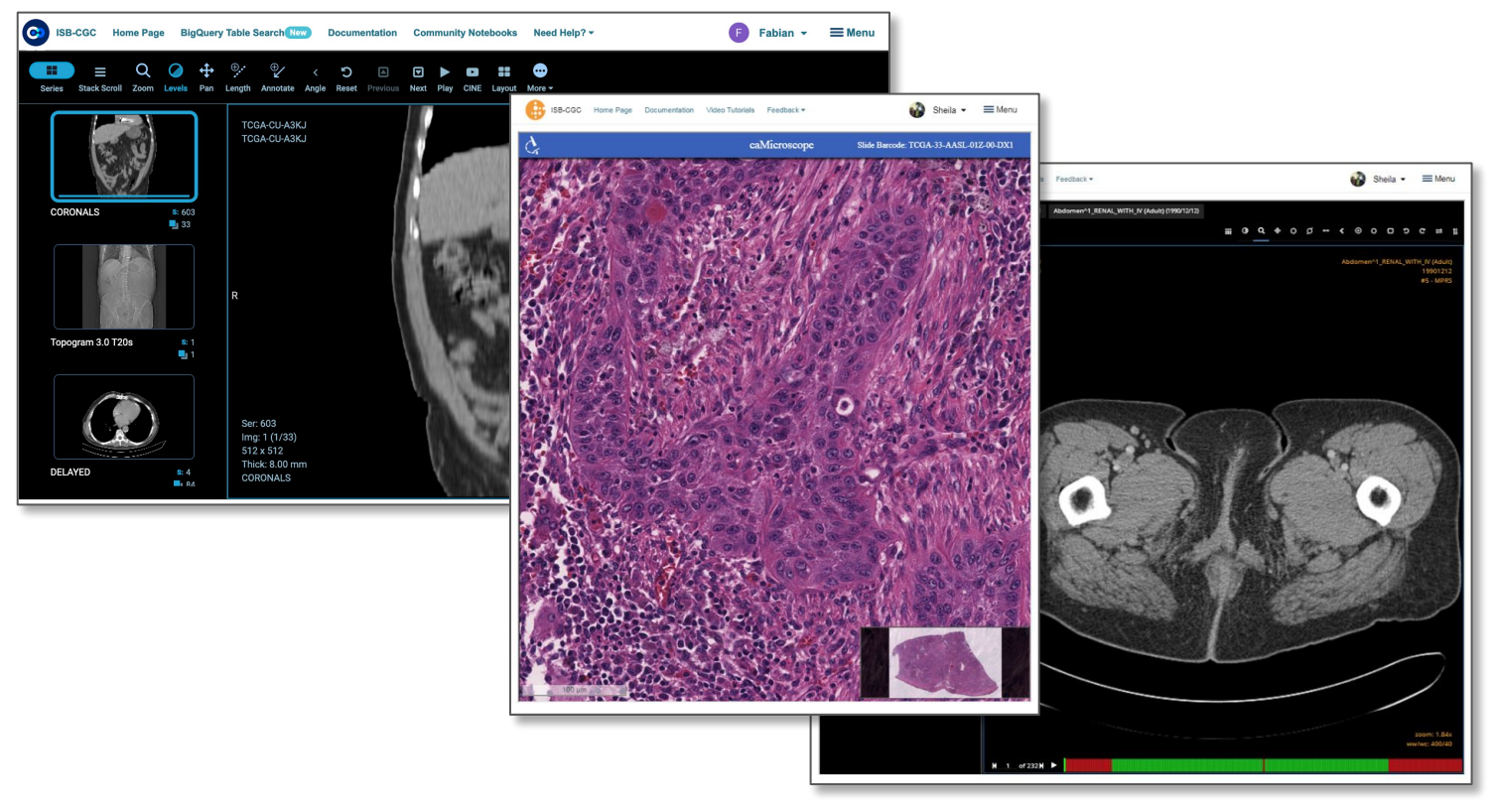

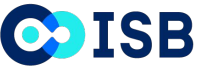

### **The ISB-CGC BigQuery Table Search UI**

#### **BigQuery Table Search**

ISB-CGC BigQuery Documentation (2" ISB-CGC BigQuery Access Info (2" Google BigQuery Console (2" About BigQuery (3" Release Notes (2"

Explore and learn more about available ISB-CGC BigQuery tables with this search feature. Find tables of interest based on category, reference genome build, data type and free-form text search.

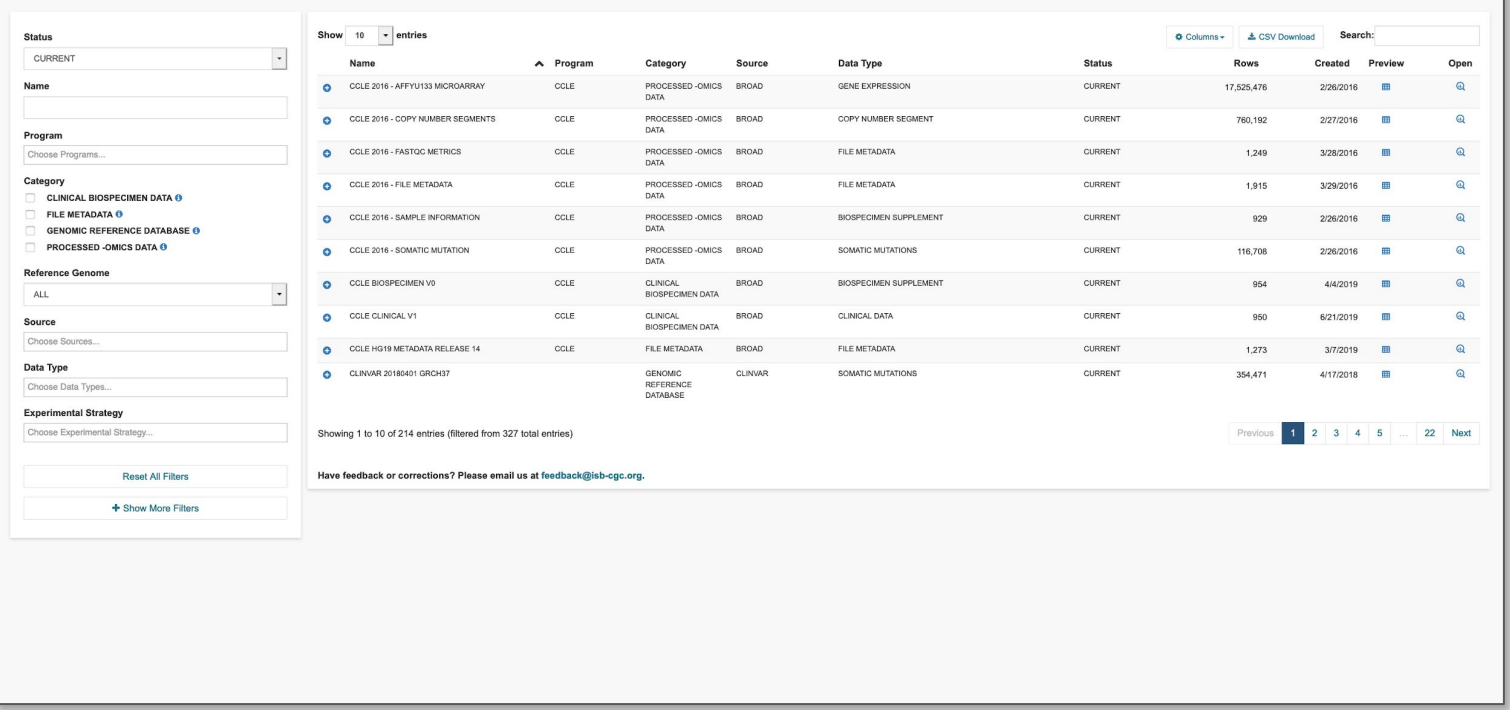

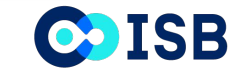

## **More information on a table at the click of a button!**

#### **BigQuery Table Search** ISB-CGC BinQuery Documentation [2] ISB-CGC BinQuery Access Info [2] Google BioQuery Console [2] About BinQuery [2] Release Notes [2] Explore and learn more about available ISB-CGC BigQuery tables with this search feature. Find tables of interest based on category, reference genome build, data type and free-form text search. **Status** Show 10  $\rightarrow$  entries Columns + & CSV Download Search CURRENT  $\Box$ Name  $\wedge$  Program Category Source Data Type Status **Doug** Created Preview Open Name CCLE 2016 - AFFYU133 MICROARRAY COLE PROCESSED - OMICS BROAD GENE EXPRESSION CURRENT 17.525.476 2/26/2016  $\Omega$ DATA CCLE 2016 - COPY NUMBER SEGMENTS CCLE PROCESSED - OMICS BROAD COPY NUMBER SEGMENT CURRENT  $\Omega$ 760.192  $2/27/2016$  **m DATA** Program Choose Programs... Full ID ish-coc.cde 201602 alpha Cony Number secments IN COPY @ OPEN Detect ID - colo 201002 alpha Table ID Copy Number segments Category Description Data was extracted from an older CCLE dataset from Google Genomics on February 2016. Copy number segment data are made available here. **CLINICAL BIOSPECIMEN DATA O** Schema Field Name Type Mode Description ELE METADATA O STRING NULLABLE Cell line primary name, appended with a short name for the location of the cancer; e.g. TC71\_BONE, HUPT4\_PANCREAS, etc CCLE name **GENOMIC REFERENCE DATABASE O** Cell line primary name STRING NULLABLE The cell line primary name: e.g. TC-71 NIHOVCAR-3, etc. BROCESSED OMICS DATA O Platform STRING NULLABLE Platform used to generate these data (Genome Wide SNP 6) STRING NULLABLE Chromosome, possible values: chr1-22, and chrX Reference Genome Start. INTEGER NELLABLE Stationables  $_{\rm{End}}$ INTEGER NULLABLE End position ALL  $\overline{\phantom{a}}$ Alum Drohan INTEGER NULLABLE The num\_probes field specifies the number of probes on the SNP chip that went into estimating the mean copy number for this segment FLOAT NULLABLE Provides the log2(CN/2) mean value estimate Seament Mean Source Labele access : open [data\_type : copy\_number\_segment | program : cde | reference\_genome\_0 : hg19 | source : broad | category : processed\_omics\_data | status : current Choose Sources. CLE 2016 - FASTOC METRICS CCLE PROCESSED - OMICS BROAD FILE METADATA CURRENT 1.249 3/28/2016 m  $\Omega$ Data Type DATA Choose Data Types. CCLE 2016 - FILE METADATA CCLE PROCESSED - OMICS BROAD FILE METADATA CURRENT  $\Omega$ 1915 arnevers m **DATA Experimental Strategy** CCLE 2016 - SAMPLE INFORMATION CCLE PROCESSED - OMICS BROAD **BIOSPECIMEN SUPPLEMENT** CURRENT  $\Omega$ 929 2/26/2016 m Choose Experimental Strategy. DATA CCLE 2016 - SOMATIC MUTATION  $\Omega$ COLE PROCESSED OMICS RROAD SOMATIC MUTATIONS CURRENT 116,708 2/26/2016 1 DATA Reset All Filters CCLE BIOSPECIMEN VO CCLE **CLINICAL BROAD** BIOSPECIMEN SUPPLEMENT CURRENT 954 4/4/2019  $\Omega$ **BIOSPECIMEN DATA** + Show More Filters CCLE CLINICAL V1 CCLE CLINICAL BROAD CLINICAL DATA CURRENT 950 6/21/2019 曲  $\Omega$ BIOSPECIMEN DATA CCLE HG19 METADATA RELEASE 14 COLE ELEMETADATA BROAD EILE METADATA CURRENT 1,273 3/7/2019 Q CLINVAR 20180401 GRCH37 GENOMIC. CLINVAR SOMATIC MUTATIONS CURRENT 354,471 4/17/2018  $\Omega$ m **REFERENCE** DATABASE Showing 1 to 10 of 214 entries (filtered from 327 total entries) Previou 2 3 4 5 ... 22 Next Have feedback or corrections? Please email us at feedback@isb-cgc.org.

[https://isb-cgc.appspot.com/bq\\_meta\\_search/](https://isb-cgc.appspot.com/bq_meta_search/)

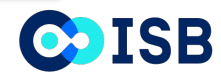

## **Benefits of the ISB-CGC BigQuery Table Search**

- No login required!
- Allows users to browse and learn more about available ISB-CGC BigQuery tables
- Each table has been curated to include detailed table and field descriptions as well as table labels
- Identify table(s) of interest by filtering (e.g. by reference genome build, data type, category) or via free-form text search
- Get a snapshot of table contents by previewing the first few  $($   $\sim$  10) lines
- Found a table you're interested in? Simply click on the "open" button to jump directly to the GCP BigQuery Console.

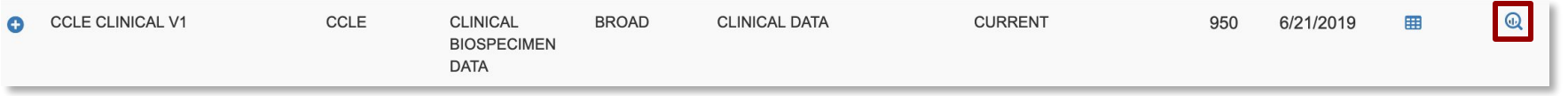

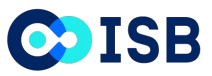

#### **Mitelman database available through ISB-CGC**

**Manually curated open access database with critical information about chromosome aberrations and gene fusions in cancer. These data are also available through BigQuery.**

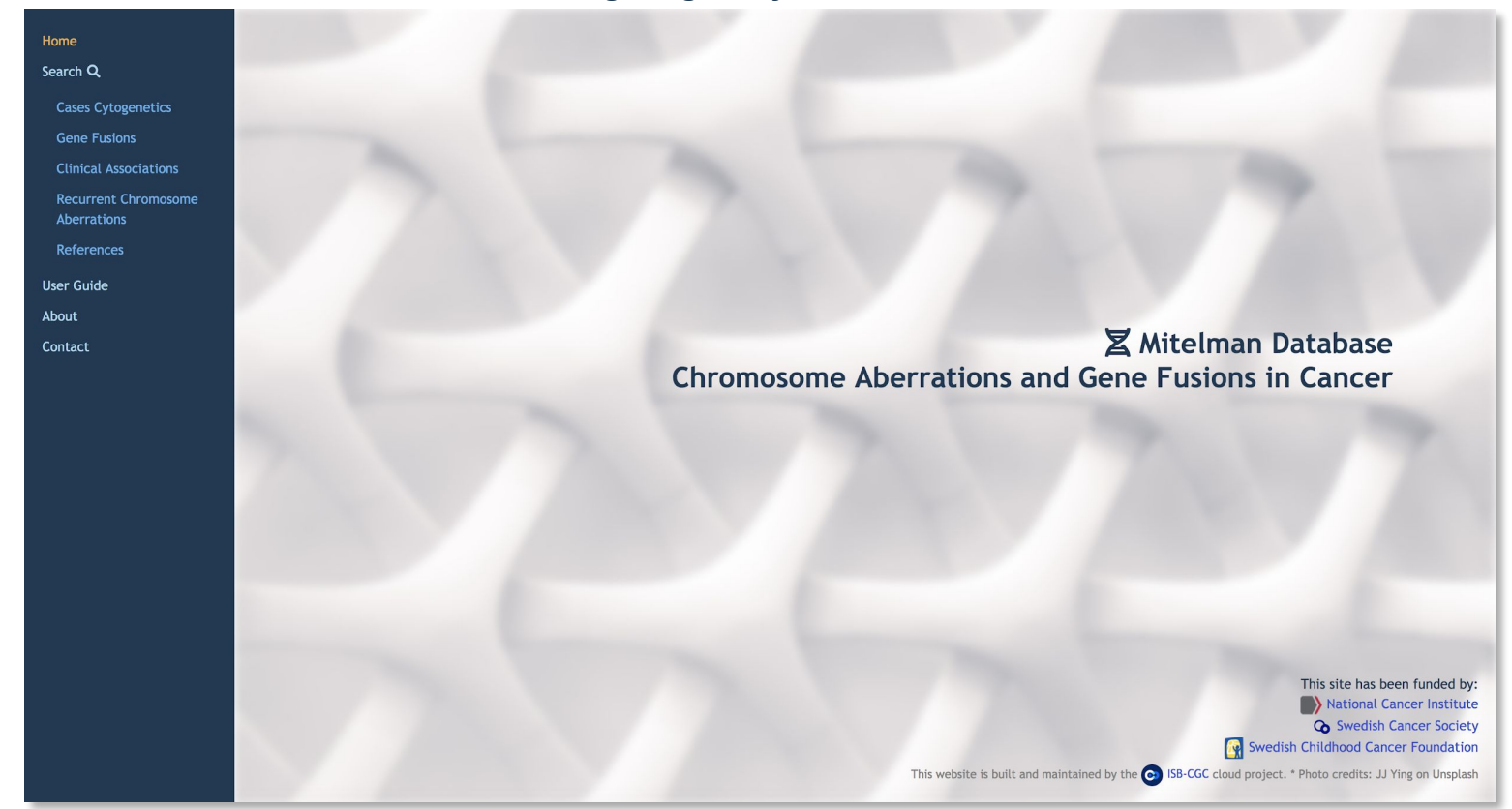

ISB

**O** 

### **Three entry points for exploring cancer data on ISB-CGC**

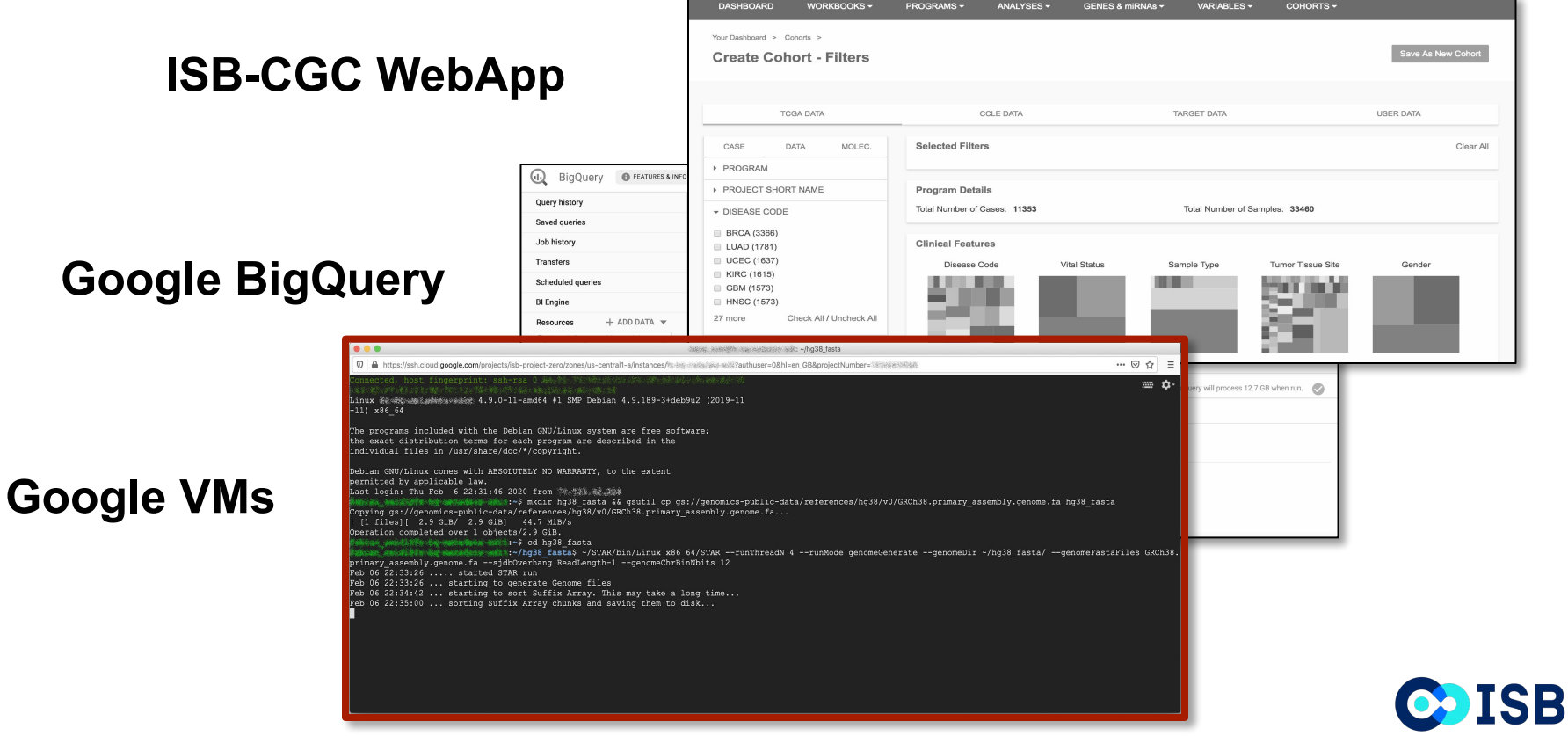

#### **VMs enable advanced bioinformatic workflows**

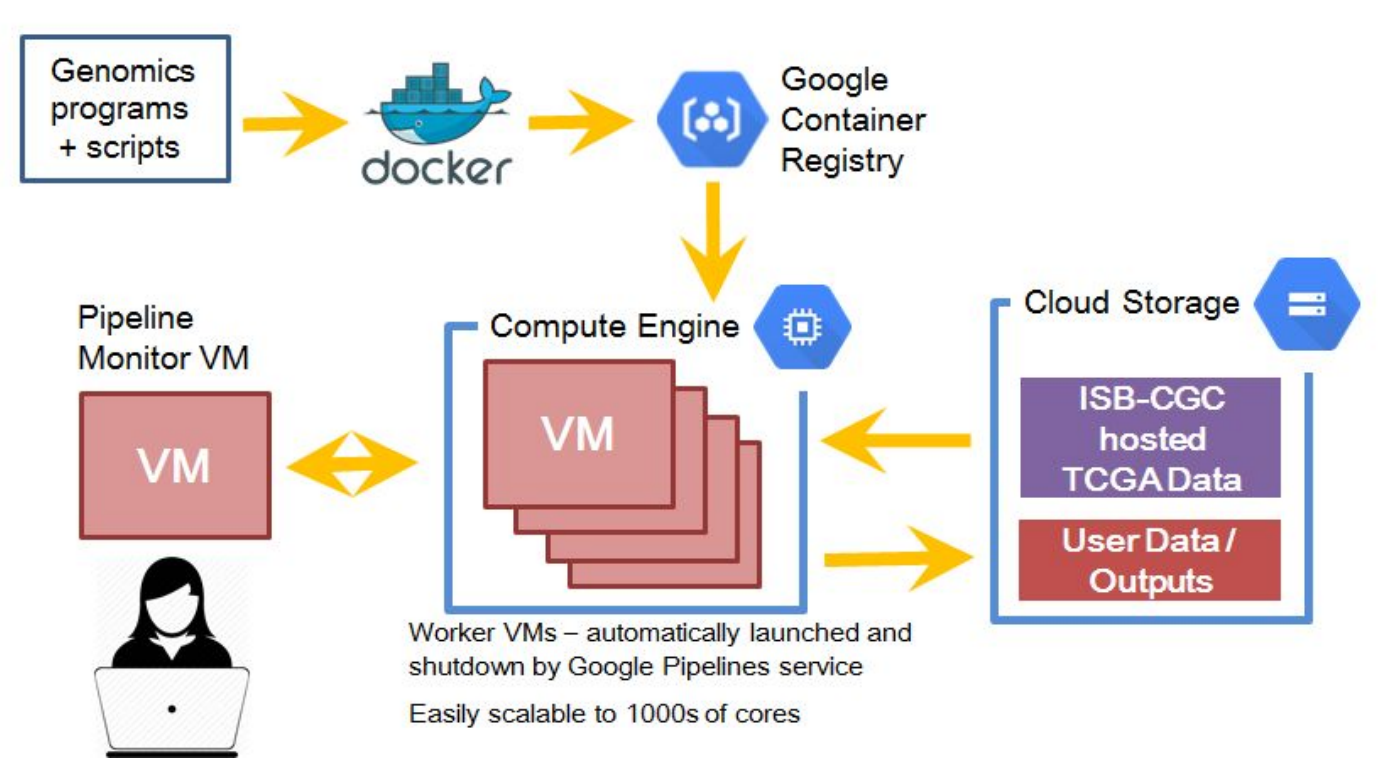

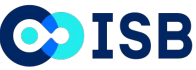

## **Some workflows we've enabled for ISB-CGC end-users**

#### **Multiple PanCancer Atlas projects, including:**

- Germline-variant calling
- Fusion gene analysis
- T-cell and B-cell receptor analysis
- viral DNA screening
- MYC pathway analysis (BQ)
- 8-oxoG filtering (MC3 project)

#### **Other end-user projects include:**

- SMC-RNA Dream challenge (supporting both the organizers and many participants)
- tumor-specific alternative polyadenylation
- ML algorithm evaluation & benchmarking
- RNA seq alignment to novel transcriptome(s)
- mRNA expression quantitation
- targeted de-novo assembly
- structural variations (WGS + SNP6 data)
- metagenomics / cancer analysis
- statistical meta-analysis of miRNAs in cancer
- code/tutorial development
- GDC hg38 TCGA miRNA QC (w/ BCGSC)

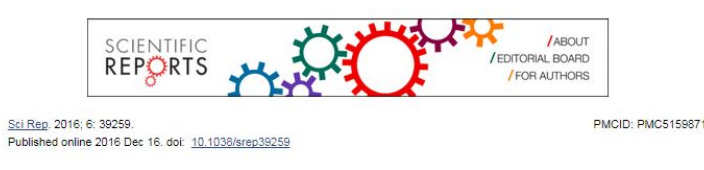

#### A cloud-based workflow to quantify transcript-expression levels in

public cancer compendia

PJ Tatlow<sup>1</sup> and Stephen R. Piccolo<sup>a,1,2</sup>

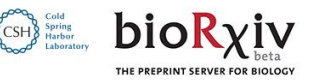

Pan-cancer analysis reveals complex tumor-specific alternative polyadenylation

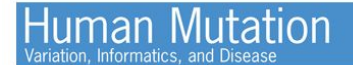

**INFORMATICS** 

**HGV** Explore this journal

rren, Ewan A. Gibb, Daniel MacMillan, Johnathan Wong, Readman ammond, Catherine A. Ennis, Abigail Hahn, Sheila Reynolds, Inanc

101/160960

nd has not been peer-reviewed [what does this mean?].

Detection of homozygous deletions in tumor-suppressor genes ranging from dozen to hundreds nucleotides in cancer models

Lun-Ching Chang, Suleyman Vural, Dmitriy Sonkin ⊠

First published: 23 August 2017 Full publication history DOI: 10.1002/humu.23308 View/save citation

*with many other manuscripts and grants currently in progress or submitted*

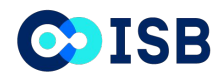

### **Three entry points for exploring cancer data on ISB-CGC**

**ISB-CGC WebApp**

 $-111$   $x86$   $64$ 

#### **Google BigQuery**

#### **Google VMs**

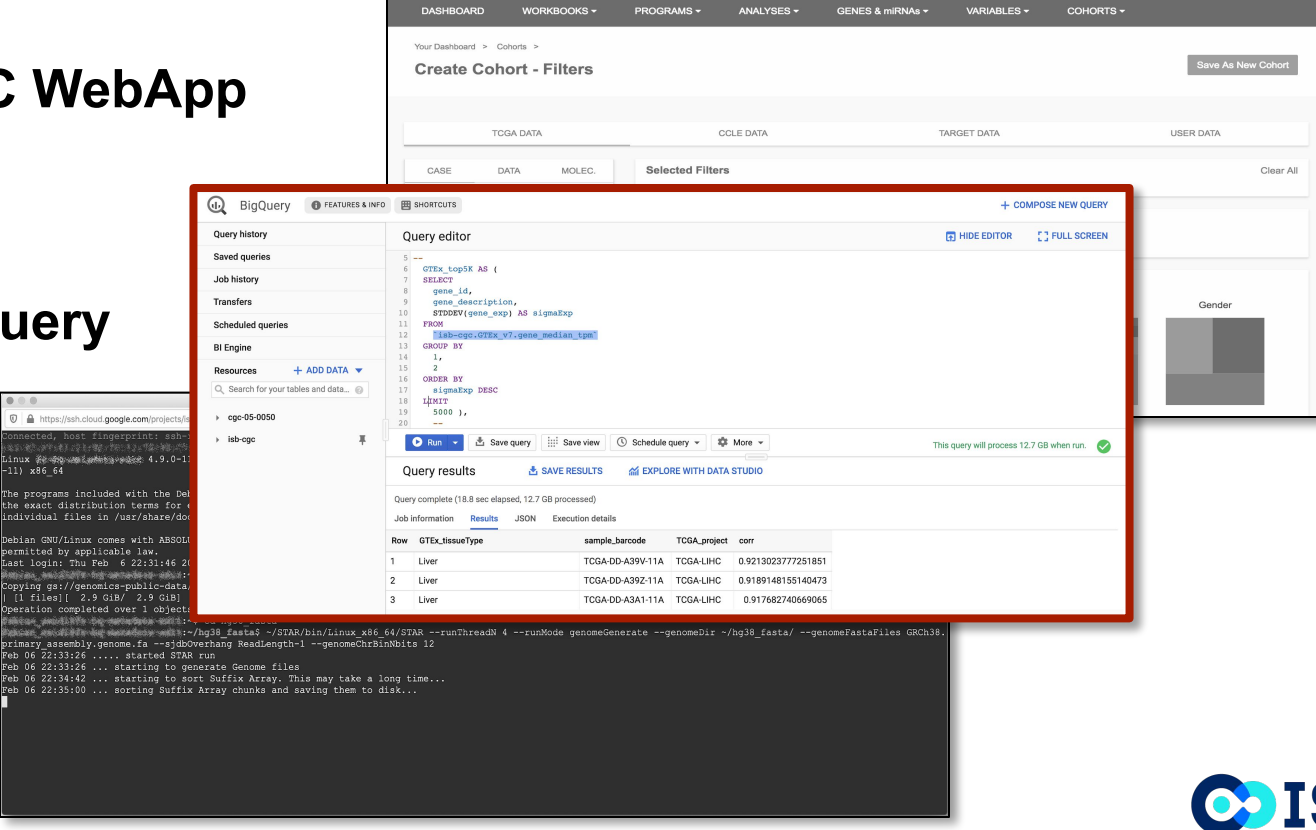

#### **BigQuery integrates with a variety of commonly used analysis tools**

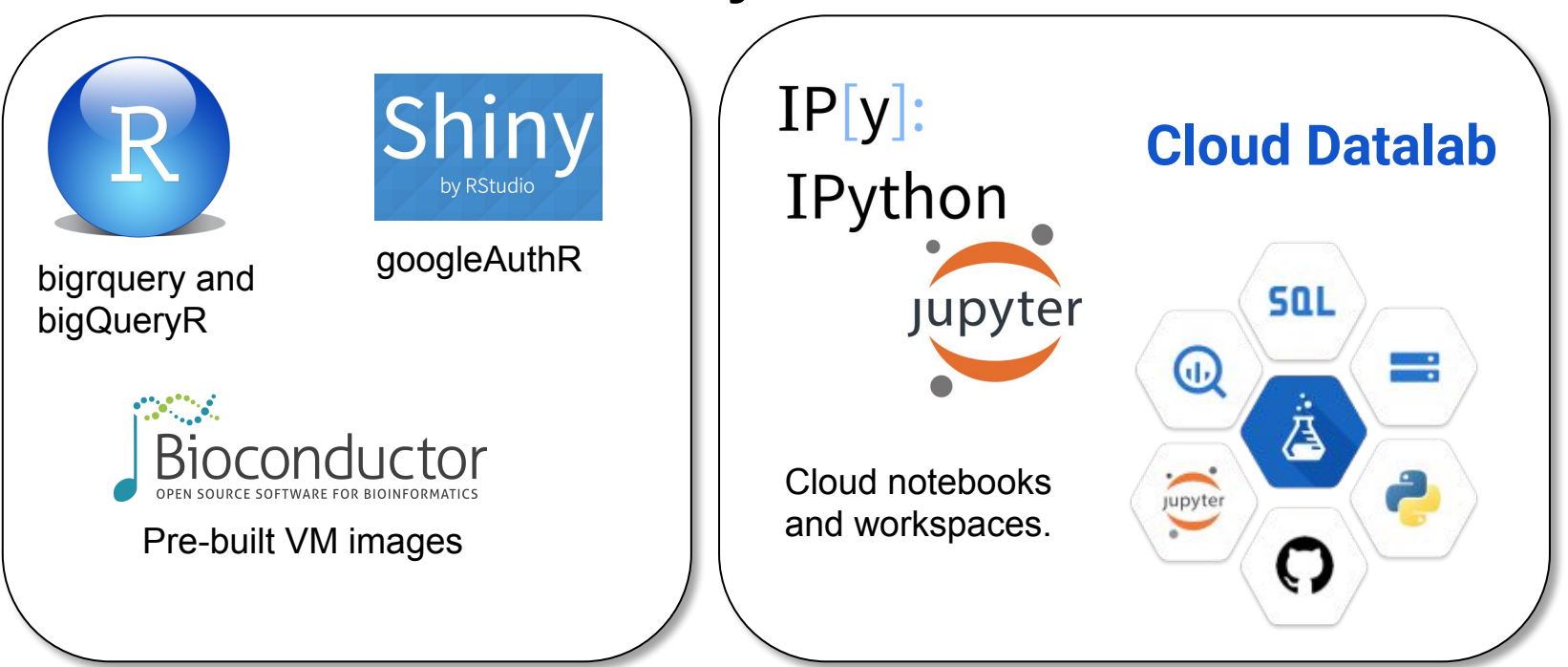

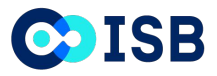

#### **Analyze correlation between TCGA samples & GTEx tissue types quickly and cheaply!**

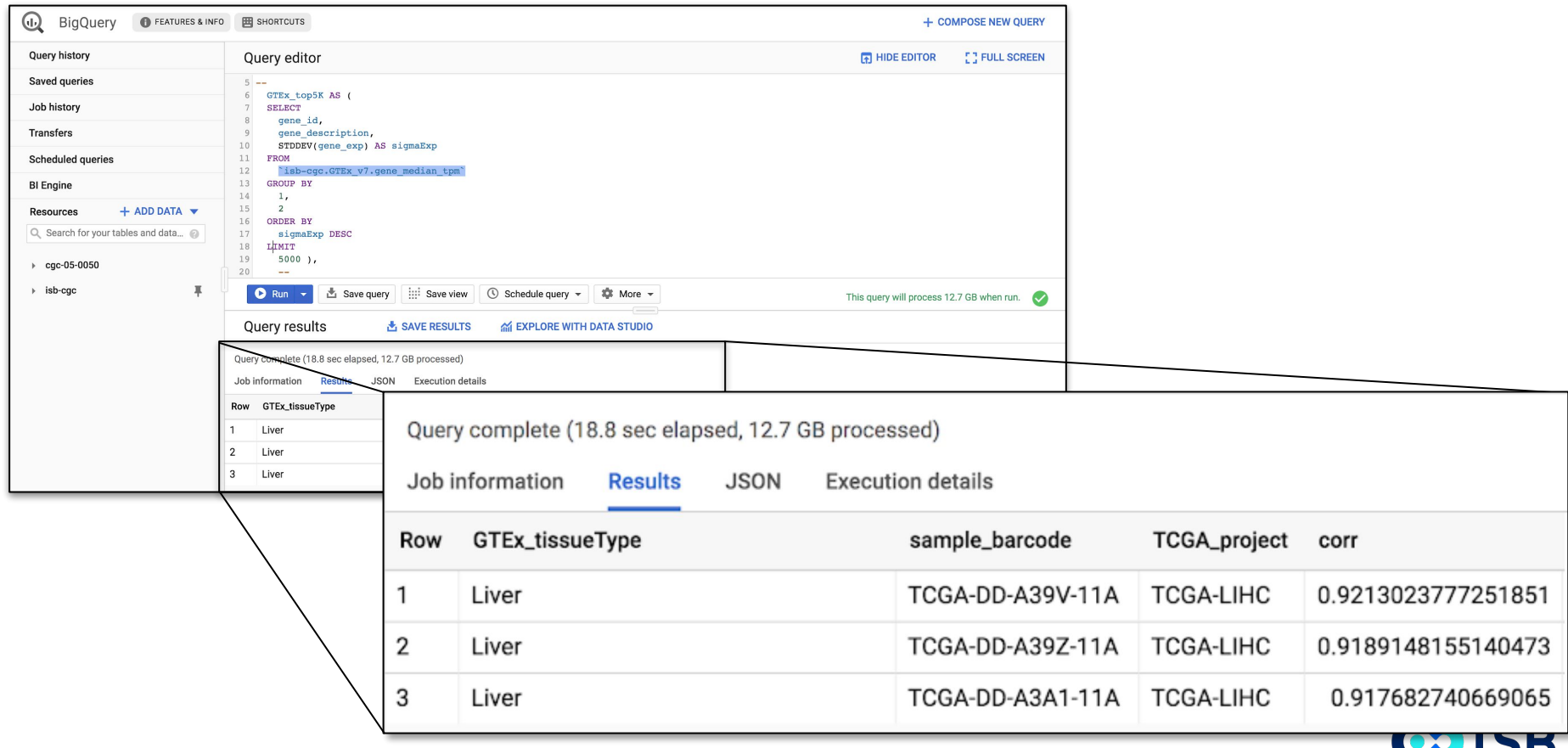

#### **Tables can be joined in BigQuery using SQL to draw connections amongst data**

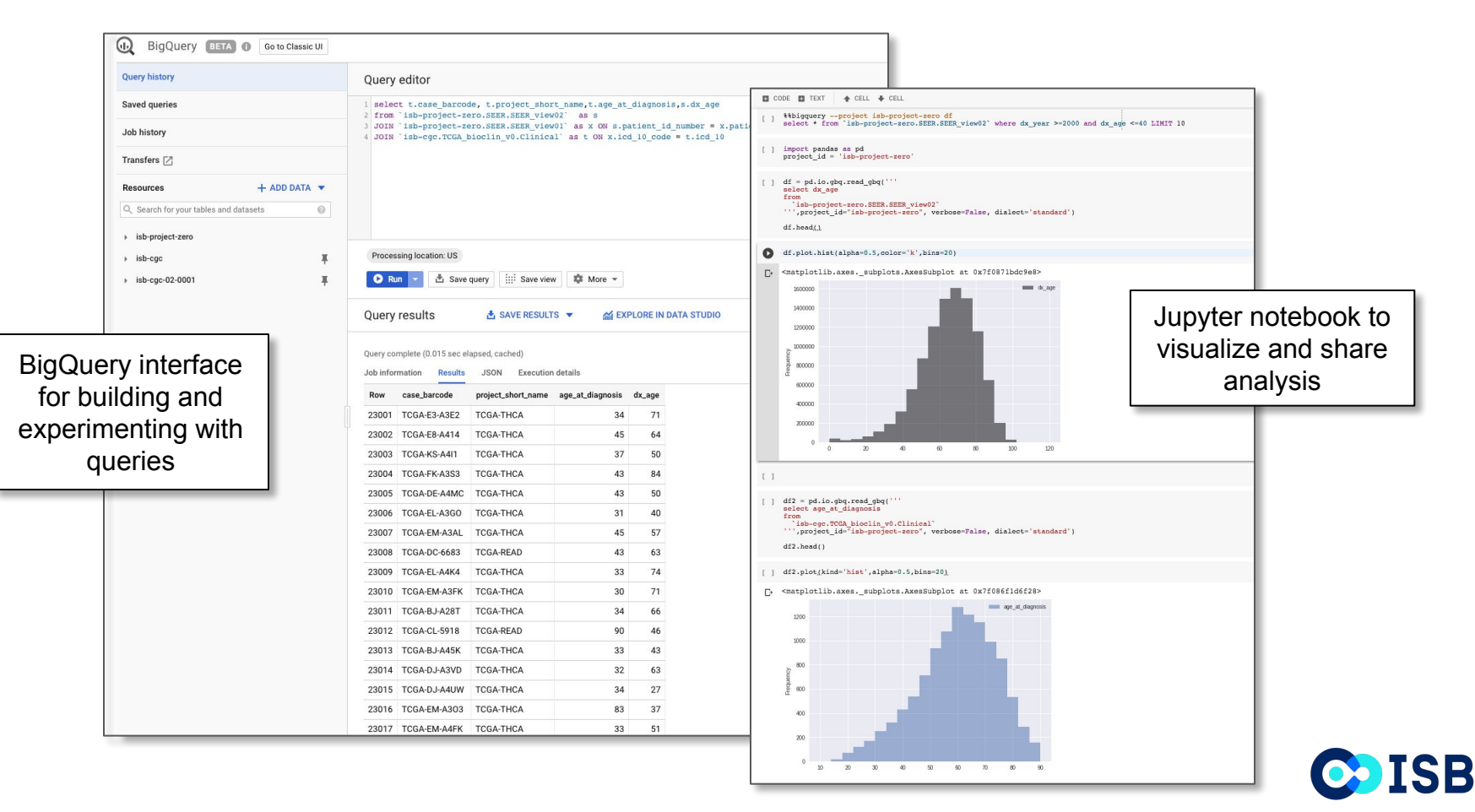

#### **Use Google BigQuery to easily connect your research to public datasets**

**SQL** ISB-CGC and Other Public Datasets Private User Data and Derived Results

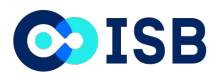

## **A typical work setup across multiple browser tabs**

#### Google Cloud Platform D 188-06042-0001 V **a)** BigQuery @ reatures a wro **ED** sycercurs **Dougle Nations** Query editor Saved querie Job history 01<br>02 SELBCT<br>02 sc\_indox12,<br>05 sc\_indox23,<br>05 sc\_indox23,<br>07 cmM{scl\_ran<br>07 CMM{scl\_ran Transfers Scheduled over **Bi Engine** sc2\_rank) Resources  $+$  ADD DATA sc\_joir<br>Longue by Q. Search for yo hb cgc 02 0001 v [7] broa.single.col.JN CROER BY E broadc.join E pst75666.sample.info Processing Incation: US El con75668 or here C Bin - 3 Save party 13 Save view C Schedule party = 10 More -**Ell** Aim as into kirc summed so joir @ QUERY TABL **ED** kim summed so kin Schema Details Preview El squell.join Row short\_name sample\_barcode HTSeg\_FFKM.UQ tops.rank.FPKM cell.id - ETI Cytokine Network Analys tops, gene, name D Cytokine\_Network\_Worl TODAKIRC TODAMMASSAGIA ROOMSD **SAMANO CARRIE** 8212 BOIS 94 RODERD  $0.0$ TCGA-KIRC TCGA-MM-A563-01A COTL1 843461,75275 18537 8005,94 com s  $0.0$ > ET Daves working area 3. WOLKER TOLLARLIGHTEL BYRO 409566.098242 the area. Yest  $0.0$  $> 121$  Mutured TODAKIRC TCGAMM-AS63-01A C17orf58 123688.301655 12680 BOIS.94 > El NC special table TOGANISC TOGANIALS/VERTAL CRADE 347606-722016 19500 BOOS 64 EBAGG  $\rightarrow$  (2) spark.iob TCGARING TCGAMM-ASS3-01A CLECIL 209.15758853 2581 8005.94 > El SWIMETIC, LETHAL TCGA-KIRC TCGA-MM-A563-014 RP11-1296013.13  $-0.0$ 1 8005 94 8911-1204013.1 biossery public dat TCGAKIRC TCGAMM-A563-01A BANF2 389.20561577 2017 0005,94 TODAKIRC TCGAMM-AS63-01A C19orf57 11286.5574348 6225 BC05.94 C19orf57  $\overline{a}$ - ITI Center\_RNA\_Seq\_re  $00$  $1.8005.94$ E CCLE\_kallisto\_201601 TODAKING TODAMAANSANA CINE STANDARD ROOM 5020 BOOK 04 CDS E T09A, kallisto, 201607 685.823390418 TOOLKERS TOOLKEEPERTHE OTHER 1932548.66779 19182 8005 94 CTSL  $2.7$ 14653 TOGAKIRC TCGAMM-A563-01A ZNF554 35988.1851472 8292 8005,94 274°55 19.13 16279 TODAMES TODAMASSIONA COFEE OFFER STOP COVERAL

#### Built in syntax checking

#### Google web interface Notebook (R or Python)

#### 4 3 cells hidden **BigQueries!** [ ] # Sample counts, by single cell vs bulk sql = '''<br>SELECT<br>COUNT(Sample) AS n,<br>Type -HOM<br>isb-cgc-02-0001.brca\_single\_cell\_RNA.gse75688\_sample\_info<br>GROUP BY res0 = runQuery ( bgclient, sql, dryRun=False )  $res<sub>θ</sub>$  $\mathbb{D}^*$ in runOuerv the results for this query were previously cached n Type 0 515 SC 1 13 Bull We have 515 single cell RNA profiles, and 13 Bulk RNA profiles. [ ] # Sample count, by type, source, kind sql<br>SELECT COUNT(Sample) AS n, index2 FROM PHOM<br>- isb-cgc-02-0001.brca\_single\_cell\_RNA.gse75688\_sample\_info<br>- 2,3,4<br>- . . . .

res0 = runQuery ( bqclient, sql, dryRun=False )

 $res<sub>0</sub>$ 

SETUP

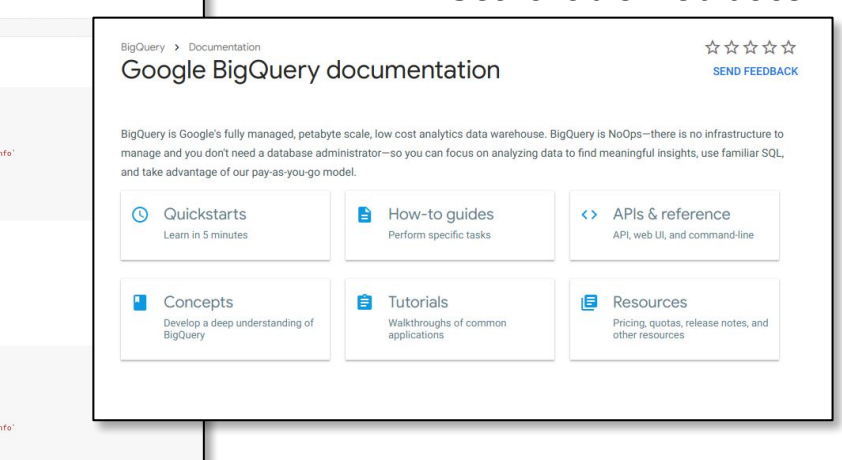

Integrate with notebooks to generate *your own* publication quality visuals

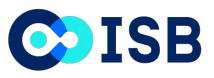

Searchable web docs

## **What you need to know to interoperate with ISB-CGC**

- Thin layer on top of Google Cloud Platform full access to all Google tools and technologies
	- $\circ$  Can run any type of workflow
	- Come in with own GCP or AWS
	- ISB-CGC APIs + any and all Google APIs
- Authentication & Authorization (A&A) once using *service accounts*
- Store and compute on data in BigQuery
	- BigQuery metadata tables of manifests of GDC data (find out URLs for files to compute on)
	- Compiled Derived data in BQ (including reference tables)
	- No waiting in queue
	- Access to sudo in your VMs
	- Highly scalable in cores and RAM use only what you need
	- Data backups automatically managed
	- Easily manage access to your data by other groups

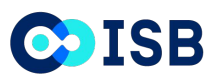

## **Managing security and permissions via service accounts**

- Service Account is the Authentication and Authorization method that researchers' computes run under, works for all members of Google Cloud Project (shared "Workspace")
- Applications assume the identity of the service account to call Google APIs, so that the users aren't directly involved
- ISB-CGC users create a Google Cloud Platform (GCP) project that comes automatically configured with a "Compute Engine default service account"
- Users must register their service accounts with ISB-CGC to access controlled-data
- Service accounts allow management of controlled data in
	- Files
	- Directories (even mimicked in object storage)
	- Data Structures
- Researchers with validated Service Account use all Google cloud resources natively and seamlessly, very familiar environment

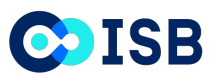

#### **Google Cloud Platform Free Tier lets you compute without entering a credit card!**

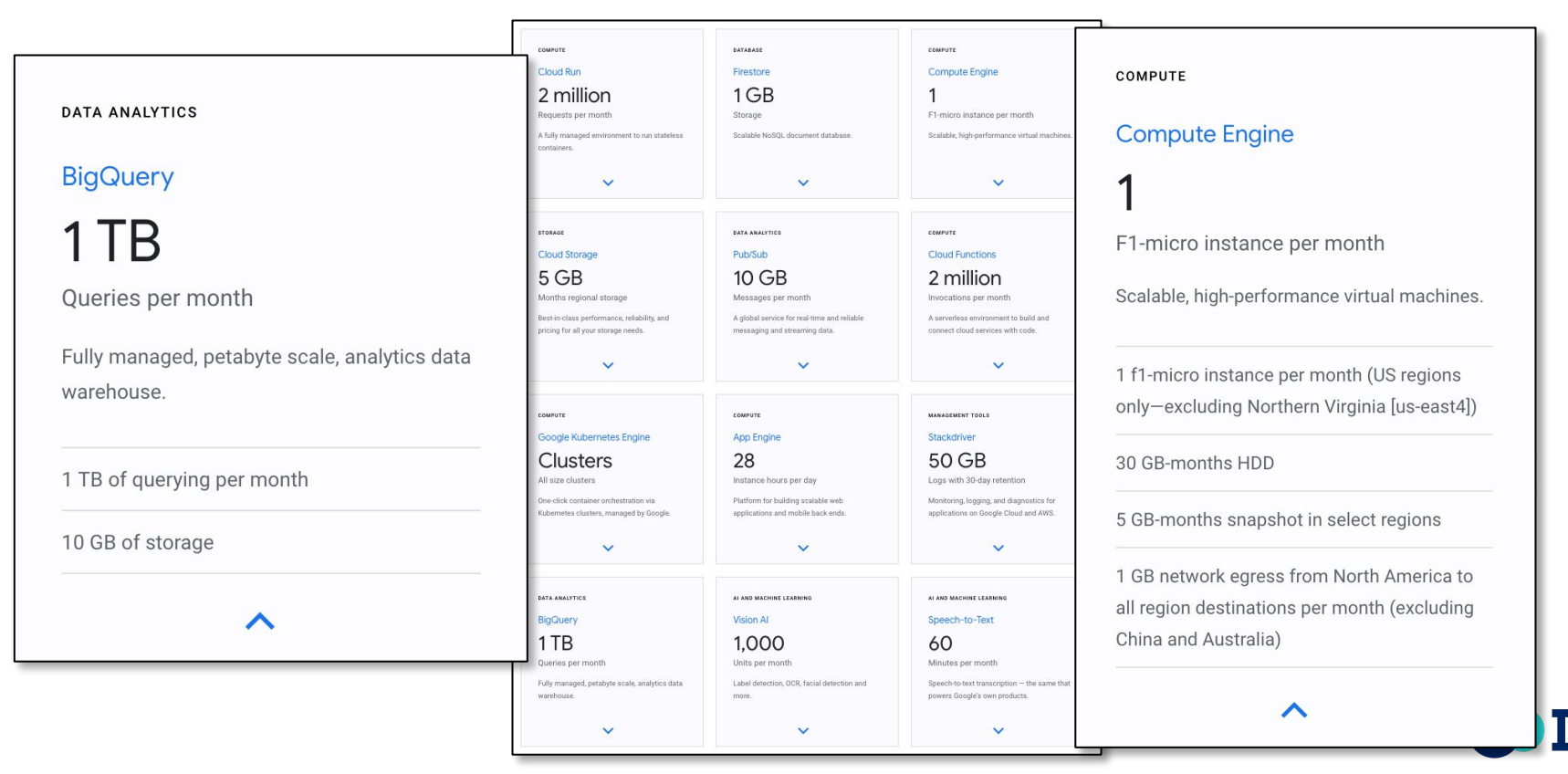

### **Some example typical ISB-CGC use-cases...**

- 1) Fire up VMs to run pipelines using any workflow language of your choice
- 2) Build cohorts on the web-app and download file manifests with locations of files to use for analyses
- 3) The ISB-CGC Gold Standard Use-Case (featured in our demo)
	- a) Use BigQuery to identify useful public data
	- b) Transition to notebooks to perform multivariate analysis
	- c) Leverage public data analysis tools (i.e., bioconductor)
	- d) Combine your own data with public data seamlessly
	- e) Generate beautiful figures

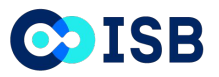

# **Questions?**

## ISB-CGC Team

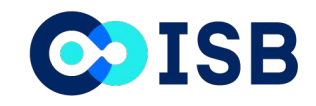

**Bill Longabaugh** Suzanne Paquette David Gibbs Jennifer Dougherty Bill Clifford Elaine Lee Lauren Hagen Boris Aguilar Mi Tian Lauren Wolfe Ilya Shmulevich

**GENERAL DYNAMICS Information Technology** 

> **David Pot** Madelyn Reyes Kawther Abdilleh Ron Taylor Fabian Seidl Deena Bleich Mark Backus Derrick Moore Owais Shahzada